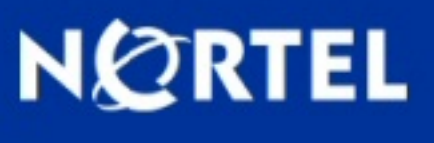

**>TECHNICAL SUPPORT . TECHNICAL BULLETIN**

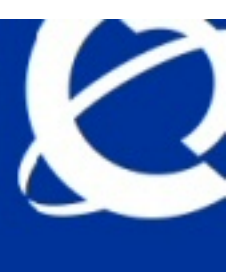

# **Ethernet Routing Switch (ERS) 5000 Switches are unable to save configuration changes to NVRAM.**

### **Notice:**

This bulletin replaces bulletin 2010010064.1. This update has been issued to communicate some new information regarding the issue.

**BULLETIN ID:** 2010010064, Rev 2 **PUBLISHED:** 2010-03-18 **STATUS:** Active **REGION:** APAC CALA EMEA GC NA **PRIORITY:** Information **TYPE:** Alert

## **Reissue Reason:**

corrected a typo in original document

### **Background:**

Whenever configuration changes are saved to NVRAM (i.e. Auto-save, copy configuration NVRAM, SNMP-SET, download of configuration file), the NVRAM (flash memory) components must be properly erased before the new values are saved. The agent code expects the erasure of flash to complete within a manufacturer specified time interval. As the flash is written to over time, the time to erase the flash before every write will gradually increase. This is a known limitation of the all flash components.

### **Analysis:**

A simple test could be performed to determine if the NVRAM portion used for saving the configuration is still viable. The following commands should not return the errors shown below:

5510-48T#copy config nvram % Could not copy to nvram 5510-48T(config)#no autosave en % Could not change autosave setting. 5520-48T-PWR# [save config] % unable to copy to nvram 5520-48T-PWR# [copy config nvram] % unable to copy to nvram

### **Recommendations:**

If the errors shown above are encountered, it is imperative to copy the current configuration to NVRAM block 2 and make block 2 the active block. It is also highly recommended to disable autosave and to save the configuration changes manually.

To perform the process of writing to block 2 and activating it is as follows:

Process:

Verify the currently active block with the following command. [show nvram block]

Backup the current configuration file to a TFTP server.

Copy the current configuration to block 2 and make block 2 the active block.

a) Login to CLI and enter Privileged EXEC mode (command is [enable]).

b) Issue command [copy config nvram block 2 name <text>].

c) Issue command [copy nvram config block 2].

- d) Follow the prompt to reset the unit (y for yes). %Restoring config will reboot the system. Do you want to continue with reconfiguration? (y/n) ?
- e) After unit reboots login to CLI issue command [show nvram block]. When block 2 is active it will be stated as "True". 5520-48T-PWR#show nvram block

Block Active Name Last Saved ----- ------ --------------------------- -------------------- 1 False Configuration\_Block\_1 @

2 True Configuration Block 2 @

After a stack reset the stack should form. In the event that some units fail to join the stack, the following procedure should be used:

Connect via console port to isolated units, copy the config to block two and make block two active as described above. The stack should now form. If some units are still isolated, connect to the console port and confirm block 2 is active (show nvram block). If the unit has not switched to block 2, repeat the steps "a" to "e" to make block 2 active.

### **Required Actions:**

See Recommendations.

#### **Attachments:**

There are no attachments for this bulletin

#### **Products and Releases:**

The information in this bulletin is intended to be used with the following products and associated releases:

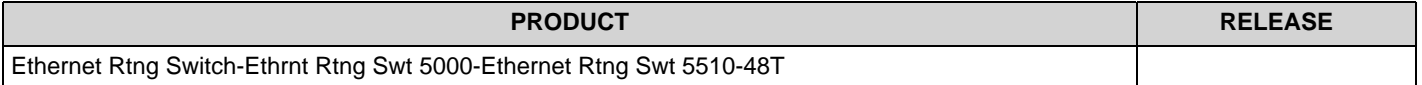

To view the most recent version of this bulletin, access technical documentation, search our knowledge base, or to contact a Technical Support Representative, please visit Nortel Technical Support on the web at: <http://support.nortel.com/>. You may also sign up to receive automatic email alerts when new bulletins are published.

#### **REFERENCE: PRE-REQUIRED PATCH: PATCH ID:**

Copyright 2009 Nortel Networks. All rights reserved. Information in this document is subject to change without notice. Nortel assumes no responsibility for any errors that may appear in this document. The information in this document is proprietary to Nortel Networks.

Nortel recommends any maintenance activities, such as those outlined in this bulletin, be completed during a local maintenance window.

Nortel, the Nortel logo, and the Globemark design are trademarks of Nortel Networks. All other trademarks are the property of their respective owners.